# **Tutorial — How to use Okta multi-factor authentication with PSM**

**June 19, 2018**

**Abstract A detailed tutorial about how to use Okta multi-factor authentication with Balabit's Privileged Session Management (PSM)**

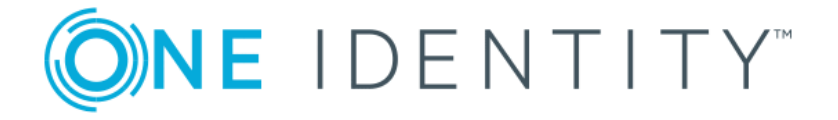

**Copyright © 1996-2018 One Identity LLC**

# **Table of Contents**

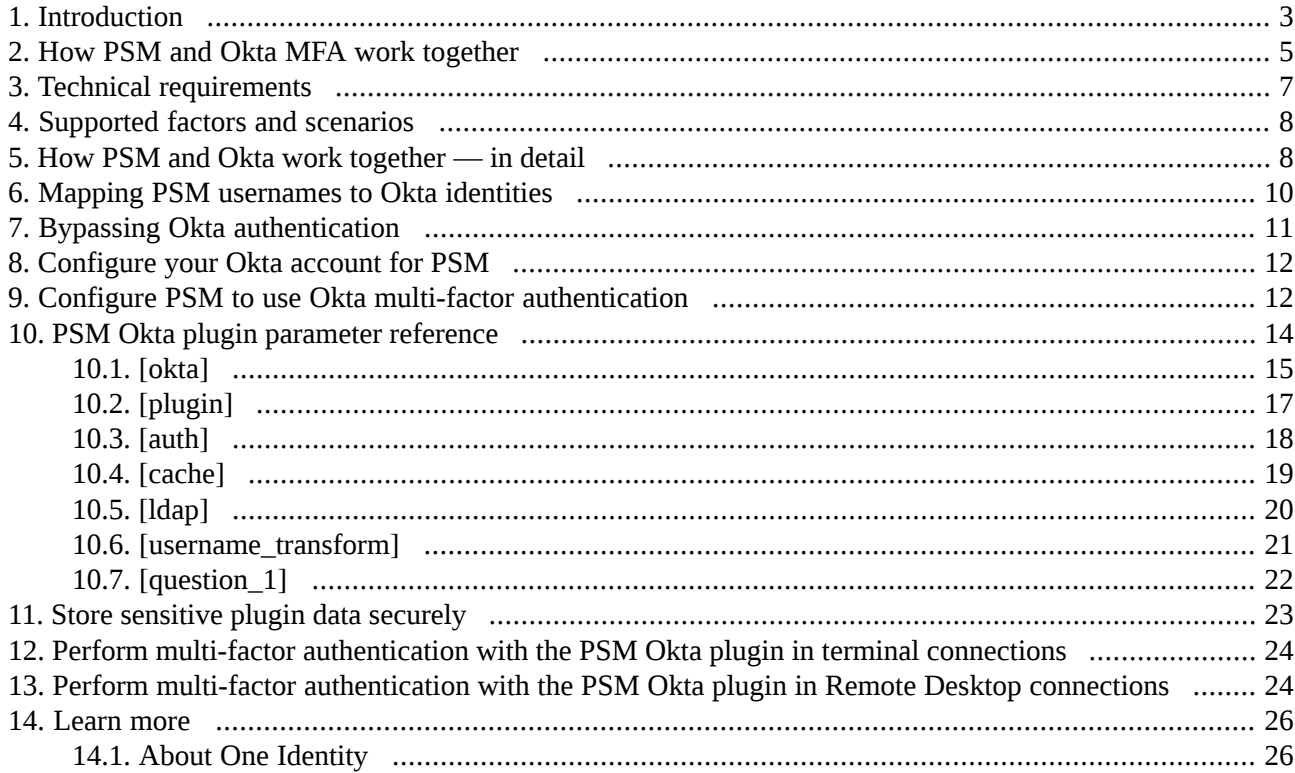

# <span id="page-2-0"></span>**1. Introduction**

This document describes how you can use the services of multi-factor authentication provider *[Okta](https://www.okta.com)* to authenticate the sessions of your privileged users with Balabit's Privileged Session Management (PSM).

# **Balabit's Privileged Session Management:**

Balabit's Privileged Session Management (PSM) controls privileged access to remote IT systems, records activities in searchable, movie-like audit trails, and prevents malicious actions. PSM is a quickly deployable enterprise device, completely independent from clients and servers — integrating seamlessly into existing networks. It captures the activity data necessary for user profiling and enables full user session drill down for forensic investigations.

PSM acts as a central authentication gateway, enforcing strong authentication before users access sensitive IT assets. PSM can integrate with remote user directories to resolve the group memberships of users who access nonpublic information. Credentials for accessing information systems can be retrieved transparently from PSM's local credential store or a third-party password management system. This method protects the confidentiality of passwords as users can never access them. When used together with Okta (or another multi-factor authentication provider), PSM directs all connections to the authentication tool, and upon successful authentication, it permits the user to access the information system.

# **Okta Adaptive Multi-factor Authentication:**

Okta is a cloud-based identity service offering identity, authentication, and access control functions as a service. To support multi-factor authentication, PSM integrates with the Okta identity managementservice. This enables you to leverage an additional out-of-band factor (typically through the user's registered smartphone) when authenticating the user. The additional factor is processed in-line with the connection, so users do not have to switch to an external application to process the additional factor. This results in a seamless and efficient user experience that is readily accepted by the users.

The Balabit's Privileged Session Management can interact with your Okta account and can automatically request strong multi-factor authentication for your privileged users who are accessing the servers and services protected by PSM. Okta supports a broad range of authentication methods, including software, hardware, and cellphone-based solutions.

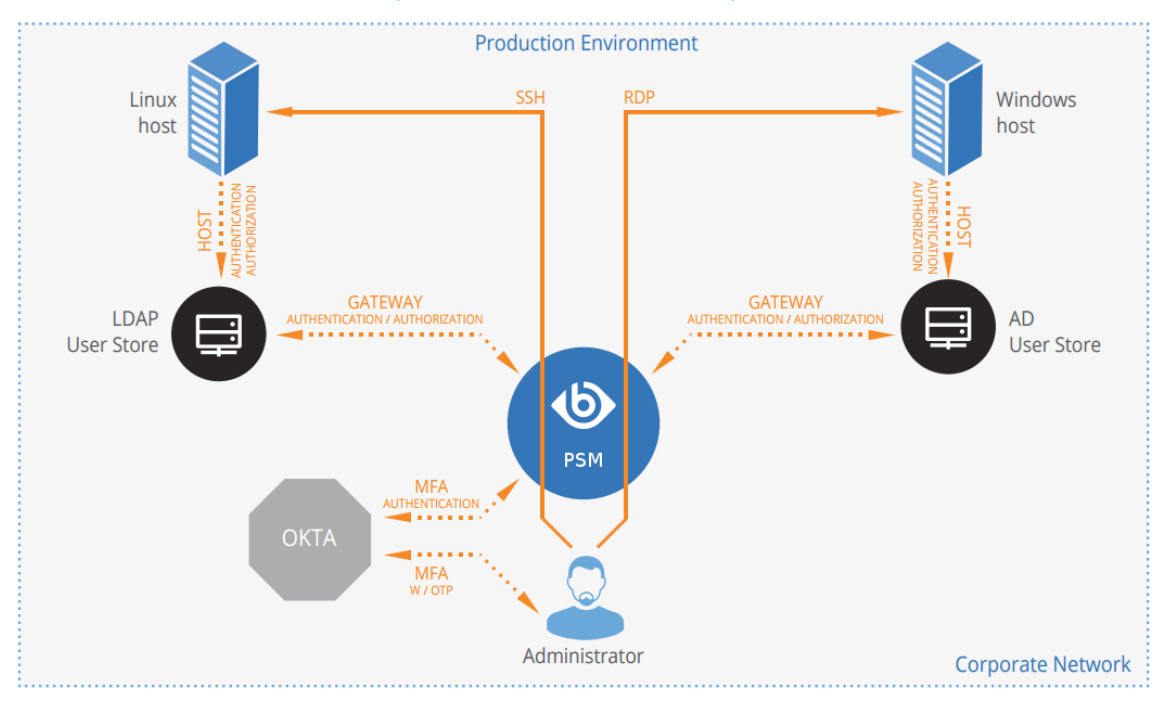

#### *Figure 1. How PSM and Okta work together*

## **Solution benefits**

Balabit Privileged Session Management helps us meet a portion of our compliance and internal security requirements related to access management.

—Matt Magleby, Sr. Computer Scientist at Adobe

Using PSM together with Okta provides the following benefits:

- Easy-to-use multi-factor authentication secures privileged access to business-critical servers. The enforcement of a second-factor authentication and the availability of session recordings make access of high-risk users more secure.
- Outband authentication to protect against privileged identity theft.
- Logs and audits administrative network traffic.
- Integrates with existing LDAP user directory.
- Easy and fast deployment and implementation: a network-level solution that does not require installing agents on clients or servers.
- Can forward user logs into Splunk for long-term storage and analysis.
- Supports SSH and RDP protocols to access both Linux and Windows servers, without disrupting the daily workflow of your system administrators and other privileged users.
- Supports strong authentication methods, including SSH keys and certificates.

# **Meet compliance requirements**

ISO 27001, ISO 27018, SOC 2, and other regulations and industry standards include authentication-related requirements, for example, multi-factor authentication (MFA) for accessing production systems, and the logging

of all administrative sessions. In addition to other requirements, using PSM and Okta helps you comply with the following requirements:

- PCI DSS 8.3: Secure all individual non-console administrative access and all remote access to the cardholder data environment (CDE) using multi-factor authentication.
- PART 500.12 Multi-Factor Authentication: Covered entities are required to apply multi-factor authentication for:
	- Each individual accessing the covered entity's internal systems.
	- Authorized access to database servers that allow access to nonpublic information.
	- Third parties accessing nonpublic information.
- NIST 800-53 IA-2, Identification and Authentication, network access to privileged accounts: The information system implements multi-factor authentication for network access to privileged accounts.

<span id="page-4-0"></span>To read about the experiences of Adobe Experience Cloud business unit using PSM and Okta, *[download](https://www.balabit.com/documents/pdf/CS_Adobe_(USA_IT_Services)_EN.pdf) our case [study](https://www.balabit.com/documents/pdf/CS_Adobe_(USA_IT_Services)_EN.pdf)*.

# **2. Procedure – How PSM and Okta MFA work together**

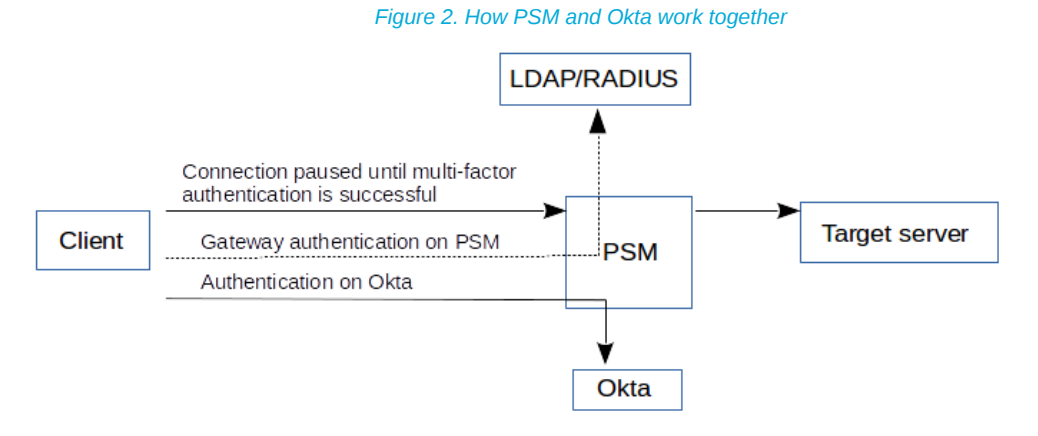

Step 1. A user attempts to log in to a protected server.

#### Step 2. **Gateway authentication on PSM.**

PSM receives the connection request and authenticates the user. PSM can authenticate the user to a number of external user directories, for example, LDAP, Microsoft Active Directory, or RADIUS. This authentication is the first factor.

### Step 3. **Outband authentication on Okta.**

If gateway authentication is successful, PSM connects the Okta server to check which authentication factors are available for the user. Then PSM requests the second authentication factor from the user.

- For OTP-like authentication factors, PSM requests the one-time password (OTP) from the user, and sends it to the Okta server for verification.
- For the Okta push notification factor, PSM asks the Okta server to check if the user successfully authenticated on the Okta server.

Step 4. If multi-factor authentication is successful, the user can start working, while PSM records the user's activities. (Optionally, PSM can retrieve credentials from a local or external credential store or password vault, and perform authentication on the server with credentials that are not known to the user.)

# <span id="page-6-0"></span>**3. Technical requirements**

In order to successfully connect PSM with Okta, you need the following components.

# **In Okta:**

- A valid Okta subscription that permits multi-factor authentication.
- An Okta API key. You will need it to configure the PSM plugin.
- Your users must be available in Okta.
- The users must activate their Okta accounts, and be able to perform the authentication required for the factor (for example, install the Okta mobile app, possess the required hardware token, and so on).
- A factor that the PSM plugin supports must be enabled in Okta. Note that this is a global setting, you cannotselectively enable factors. For a list of factorsthat PSM supports,see *Section 4, [Supported](#page-7-0) factors and [scenarios](#page-7-0) [\(p.](#page-7-0) 8)*.

### **In PSM:**

- A Balabit's Privileged Session Management appliance (virtual or physical), at least version 5 F1.
- A copy of the PSM Okta plugin. This plugin is an Authentication and Authorization (AA) plugin customized to work with the Okta multi-factor authentication service.
- PSM must be able to access the Internet (at least the services on *<https://www.okta.com>*). Since Okta is a cloud-based service provider, PSM must be able to access its web services to authorize the user.
- Depending on the factor you use to authenticate your users, your users might need Internet access as well, for example, to use the Okta Verify Push Notification factor. Note that the Okta app generates one-time passwords (OTPs) offline.
- PSM supports Authentication and Authorization plugins in the RDP, SSH, and Telnet protocols.
- In RDP, using an **AA plugin** together with Network Level Authentication in a Connection Policy has the same limitations as using Network Level Authentication without domain membership. For details, see *Procedure 10.3.3, Network Level [Authentication](../../scb-guide-admin/pdf/scb-guide-admin.pdf#scb-rdp-domainless-nla) without domain membership* in *The Balabit's Privileged Session Management 5 F6 Administrator Guide*.
- In RDP, using an **AA plugin** requires TLS-encrypted RDP connections. For details, see *[Procedure](../../scb-guide-admin/pdf/scb-guide-admin.pdf#scb-rdp-tls) 10.5, Enabling [TLS-encryption](../../scb-guide-admin/pdf/scb-guide-admin.pdf#scb-rdp-tls) for RDP connections*in *The Balabit's Privileged Session Management 5 F6 Administrator Guide*.

# **Availability and support of the plugin**

The PSM Okta plugin is available as-is, free of charge to every PSM customer from the *[Appstore](https://support.oneidentity.com/my-downloads)*. In case you need any customizations or additional features, *contact [professionalservices@balabit.com](mailto:professionalservices@balabit.com)*.

You can use the plugin on PSM 5 F3 and later. If you need to use the plugin on PSM 5 LTS, *[contact](mailto:professionalservices@balabit.com) [professionalservices@balabit.com](mailto:professionalservices@balabit.com)*.

# <span id="page-7-0"></span>**4. Supported factors and scenarios**

The PSM Okta plugin can provide multi-factor authentication in the Remote Desktop (RDP), Secure Shell (SSH), and TELNET protocols. In RDP, using push notifications (when the user authenticates using the Okta mobil app) is the most convenient method. You can use another factor, but in this case the user must encode the OTP password into the username used in the connection, before trying to connect to the server.

Okta supports several different authentication backends ("factor types" in Okta terminology). When using one-time passwords (OTP-like factors), your users can specify which factor they use (from the ones available for them in Okta).

You can also set a default factor in the Okta configuration, it defaults to Okta Verify (One-Time Password).

The PSM Okta plugin supports the following authentication factors:

- Google Authenticator (One-Time Password)
- Okta Push Authentication
- Okta Verify (One-Time Password)
- RSA token
- Symantec token (One-Time Password)
- YubiKey token (One-Time Password)

<span id="page-7-1"></span>You can also configure PSM to require multi-factor authentication only from selected users or usergroups. You can also specify exceptions, that is, require multi-factor authentication from everyone except the specified users. This allows you to have emergency or break-glass users who can access your servers even if the Okta services are not available. For details, see *Section [whitelist](#page-18-1) (p. [19\)](#page-18-1)*.

# **5. Procedure – How PSM and Okta work together — in detail**

Step 1. A user attempts to log in to a protected server.

## Step 2. **Gateway authentication on PSM.**

PSM receives the connection request and authenticates the user. PSM can authenticate the user to a number of external user directories, for example, LDAP, Microsoft Active Directory, or RADIUS. This authentication is the first factor.

#### Step 3. **Check if the user is exempt from multi-factor authentication.**

You can configure PSM using whitelists and blacklists to selectively require multi-factor authentication for your users, for example, to create break-glass access for specific users.

- If multi-factor authentication is not required, the user can start working, while PSM records the user's activities. The procedure ends here.
- If multi-factor authentication is required, PSM continues the procedure with the next step.

For details on creating exemption lists, see *Section [whitelist](#page-18-1) (p. [19\)](#page-18-1)*.

#### Step 4. **Determining the Okta username.**

If the gateway usernames are different from the Okta usernames, you must configure the PSM Okta plugin to map the gateway usernames to the Okta usernames. The mapping can be as simple as appending a domain name to the gateway username, or you can query an LDAP or Microsoft Active Directory server. For details, see *Section 6, Mapping PSM [usernames](#page-9-0) to Okta identities (p. [10\)](#page-9-0)*.

#### Step 5. **Outband authentication on Okta.**

If gateway authentication is successful, PSM connects the Okta server to check which authentication factors are available for the user. Then PSM requests the second authentication factor from the user.

- For OTP-like authentication factors, PSM requests the OTP from the user, and sends it to the Okta server for verification.
- For the Okta push notification factor, PSM asks the Okta server to check if the user successfully authenticated on the Okta server.
- Step 6. If multi-factor authentication is successful, the user can start working, while PSM records the user's activities. (Optionally, PSM can retrieve credentials from a local or external credential store or password vault, and perform authentication on the server with credentials that are not known to the user.)
- Step 7. If the user opens a new session within a short period, they can do so without having to perform multi-factor authentication again. After this configurable grace period expires, the user must perform multi-factor authentication to open the next session. For details, see *Section 10.4, [\[cache\]](#page-18-0) (p. [19\)](#page-18-0)*.

# <span id="page-9-0"></span>**6. Mapping PSM usernames to Okta identities**

By default, PSM assumes that the Okta username of the user is the same as the gateway username (that is, the username the user used to authenticate on PSM during the gateway authentication). To identify the users, PSM uses the username (login) field in Okta, which is an email address.

If the gateway usernames are different from the Okta usernames, you must configure the PSM Okta plugin to map the gateway usernames to the Okta usernames. You can use the following methods:

- To simply append a string to the gateway username, configure the *[append\\_domain](#page-21-1) parameter*. In this case, PSM automatically appends the @ character and the value of this option to the username from the session, and uses the resulting username on the Okta server to authenticate the user. For example, if the domain is set as append\_domain: example.com and the username is Example.User, the PSM plugin will look for the user Example.User@example.com on the Okta server.
- To look up the Okta username of the user from an LDAP/Active Directory database, configure the *[ldap]* section of the PSM Okta plugin. Typically, the PSM plugin queries the email address corresponding to the username from your LDAP or Active Directory database. For details on LDAP parameters, see *[Section](#page-19-0) 10.5, [ldap] (p. [20\)](#page-19-0)*.
- If you configure both the *[append\\_domain](#page-21-1) parameter* and the *[\[ldap\]](#page-19-0) section* of the PSM Okta plugin, PSM appends the @ character and the value of the *append\_domain* parameter to the value retrieved from the LDAP database.
- If you have configured neither the *Domain* parameter nor the *[ldap]* section, PSM assumes that the Okta username of the user is the same as the gateway username.

# <span id="page-10-0"></span>**7. Bypassing Okta authentication**

Having to perform multi-factor authentication to a remote server every time the user opens a session can be tedious and inconvenient for the users, and can impact their productivity. PSM offers the following methods to solve this problem:

- In PSM, the Connection policy determines the type of authentication required to access a server. If you do not need multi-factor authentication for accessing specific servers, configure your Connection policies accordingly.
- If the user opens a new session within a short period, they can do so without having to perform multi-factor authentication. After this configurable grace period expires, the user must perform multi-factor authentication to open the next session. For details, see *Section 10.4, [\[cache\]](#page-18-0) (p. [19\)](#page-18-0)*.
- You can configure PSM using whitelists and blacklists to selectively require multi-factor authentication for your users, for example, to create break-glass access for specific users. For details on creating exemption lists, see *Section [whitelist](#page-18-1) (p. [19\)](#page-18-1)*.

# <span id="page-11-0"></span>**8. Procedure – Configure your Okta account for PSM**

## **Prerequisites:**

- Administrator access to your Okta account.
- Make sure that you have all the required components listed in *Section 3, [Technical](#page-6-0) [requirements](#page-6-0) [\(p.](#page-6-0) 7)*.

# Step 1. **Add people to your Okta account.** The users you want to authenticate with PSM must have an activated account in Okta. Navigate to **Directory > People**, and add or import your users. For details, see *A Quick Look at [Adding](https://support.okta.com/help/Documentation/Knowledge_Article/Common_Okta_Tasks/A-Quick-Look-at-Adding-People) People* in the Okta documentation.

# Step 2. **Enable Multifactor Authentication (MFA) for your organization.**

Optionally, you can create a Multifactor Policy in Okta to enable MFA only for the group of users who you want to authenticate with PSM.

When selecting the accepted factor types for your users, make sure to *select at least one [factor](#page-7-0) that PSM [supports](#page-7-0)*.

For details, see *Multifactor [Authentication](https://support.okta.com/help/Documentation/Knowledge_Article/Multifactor-Authentication-1320134400)* in the Okta documentation.

# <span id="page-11-1"></span>Step 3. **Create an API token.**

Navigate to **Admin > API > Tokens**, click **Create Token**, and save it.

# **9. Procedure – Configure PSM to use Okta multi-factor authentication**

# **Prerequisites:**

■ Your Okta API token.

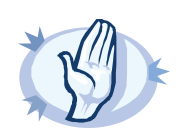

#### **Warning**

According to the current Okta policies, your API token expires if it is not used for 30 days. Make sure that you use it regularly, because PSM will reject your sessions if the API token is expired.

- Administrator access to PSM.
- Make sure that you have all the required components listed in *Section 3, [Technical](#page-6-0) [requirements](#page-6-0) [\(p.](#page-6-0) 7)*.

#### **Steps:**

# Step 1. **Download the PSM Okta plugin.**

PSM customers can download the plugin from *[Appstore](https://support.oneidentity.com/my-downloads)*.

# Step 2. **Upload the plugin to PSM.**

Upload the plugin to PSM. For details, see *Procedure 18.5.2, Authorizing [connections](../../scb-guide-admin/pdf/scb-guide-admin.pdf#scb-aa-plugin-upload) to the target hosts with a PSM [plugin](../../scb-guide-admin/pdf/scb-guide-admin.pdf#scb-aa-plugin-upload)* in *The Balabit's Privileged Session Management 5 F6 Administrator Guide*.

## Step 3. **Configure the plugin on PSM.**

The plugin includes a default configuration file, which is an ini-style configuration file with sections and name=value pairs. You can edit it on the **Policies > AA Plugin Configurations** page of the PSM web interface.

Step a. Copy your Okta API token and the name of your Okta site in the*[OKTA]* section of the configuration file, for example:

[OKTA] APIKey=YOUR-OKTA-API-KEY SiteName=yoursite.okta.com

- Step b. Configure the usermapping settings if needed. PSM must find out which Okta user belongs to the username of the authenticated connection. For that, it can query your LDAP/Microsoft Active Directory server. For details, see *Section 6, [Mapping](#page-9-0) PSM [usernames](#page-9-0) to Okta identities (p. [10\)](#page-9-0)*.
- Step c. Configure other parameters of your plugin as needed for your environment. For details, see *Section 10, PSM Okta plugin [parameter](#page-13-0) reference (p. [14\)](#page-13-0)*.

# Step 4. **Configure a Connection policy and test it.**

Configure a Connection policy on PSM. In the **AA plugin** field of the Connection policy, select the PSM Okta plugin you configured in the previous step, then start a session to test it. For details on how a user can perform multi-factor authentication, see *Procedure 12, Perform multi-factor [authentication](#page-23-0) with the PSM Okta plugin in terminal [connections](#page-23-0) (p. [24\)](#page-23-0)* and *Procedure 13, Perform [multi-factor](#page-23-1) [authentication](#page-23-1) with the PSM Okta plugin in Remote Desktop connections (p. [24\)](#page-23-1)*.

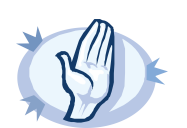

#### **Warning**

According to the current Okta policies, your API token expires if it is not used for 30 days. Make sure that you use it regularly, because PSM will reject your sessions if the API token is expired.

# <span id="page-13-0"></span>**10. PSM Okta plugin parameter reference**

This section describes the available options of the PSM Okta plugin.

The plugin uses an ini-style configuration file with sections and name=value pairs. This format consists of sections, led by a [section] header and followed by name=value entries. Note that the leading whitespace is removed from values. The values can contain format strings, which refer to other values in the same section. For example, the following section would resolve the %(dir)s value to the value of the dir entry (/var in this case).

```
[section name]
dirname=%(dir)s/mydirectory
dir=/var
```
All reference expansions are done on demand. Lines beginning with  $#$  or ; are ignored and may be used to provide comments.

You can edit the configuration file from the PSM web interface. The following code snippet is a sample configuration file.

```
[okta]
# Do NOT use api_key in production
; api_key=YOUR-OKTA-API-KEY
application_id=PSMOktaAAPlugin/%(VERSION)s
api_url=https://example.okta.com/api/v1/
default_prefix=o
timeout=60
http_socket_timeout=10
rest_poll_interval=1
ignore_conn_err=no
[plugin]
config_version=1
log_level=info
cred_store=<name-of-credstore-storing-sensitive-data>
[auth]
prompt=Hit Enter to send Okta Verify push notification or provide the OTP:
whitelist=name-of-a-userlist
[username_transform]
append_domain=""
[ldap]
ldap_server_config=<PSM-LDAP-server-policy-name>
filter=(&(cn={})(objectClass=inetOrgPerson))
user_attribute=cn
[cache]
soft_timeout=15
hard_timeout=90
```
conn\_limit=5

```
[question_1]
key=<name-of-name-value-pair>
prompt=<the-question-itself-in-text>
disable_echo=No
```
<span id="page-14-0"></span>[question\_2]...

# **10.1. [okta]**

This section contains the options related to your Okta account.

```
[okta]
# Do NOT use api_key in production
; api_key=YOUR-OKTA-API-KEY
application_id=PSMOktaAAPlugin/%(VERSION)s
site_name=example.okta.com
api_url=https://%(site_name)s/api/v1/
default_prefix=o
http_socket_timeout=10
ignore_conn_err=Yes
rest_poll_interval=1
timeout=55
```
# <span id="page-14-1"></span>**api\_key**

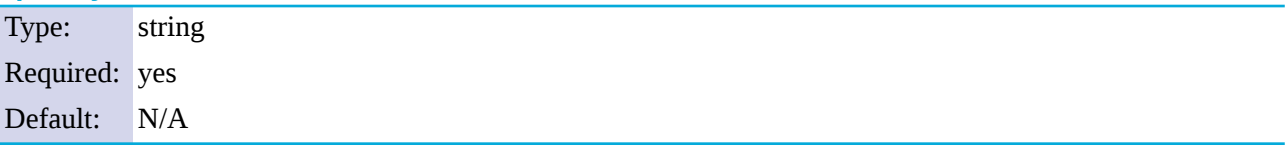

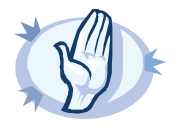

#### **Warning**

This parameter contains sensitive data. Make sure to store this data in your local credential store. Never use it in production.

For details, see "Store sensitive plugin data securely".

Only use this parameter in the configuration for testing purposes in a secure, non-production environment.

**Description:** Your Okta API key. PSM uses this to communicate with the Okta server. For details on using a local Credential Store to host this data, read *[Procedure](#page-22-0) 11, Store sensitive plugin data securely (p. [23\)](#page-22-0)*.

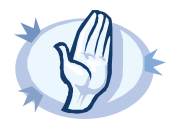

#### **Warning**

According to the current Okta policies, your API token expires if it is not used for 30 days. Make sure that you use it regularly, because PSM will reject your sessions if the API token is expired.

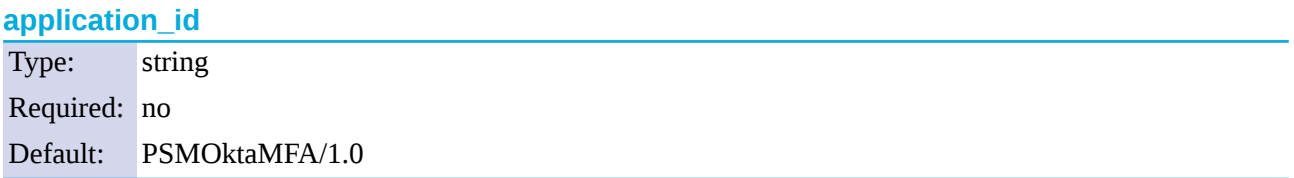

**Description:** The application ID used in the communication with the Okta server. This ID is visible in the Okta logs.

# **api\_url**

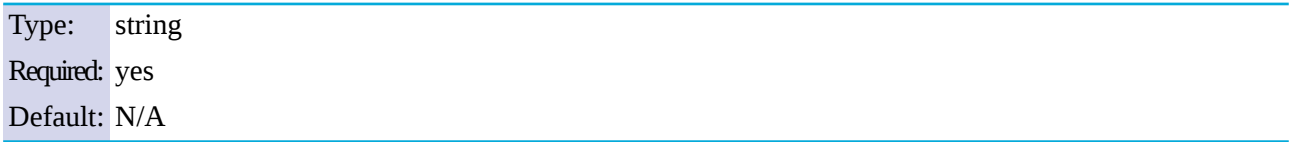

**Description:** The URL where the Okta server can be accessed. Usually you can use the default value:

api\_url=https://example.okta.com/api/v1/

To override the access URL for the Okta API, change the value.

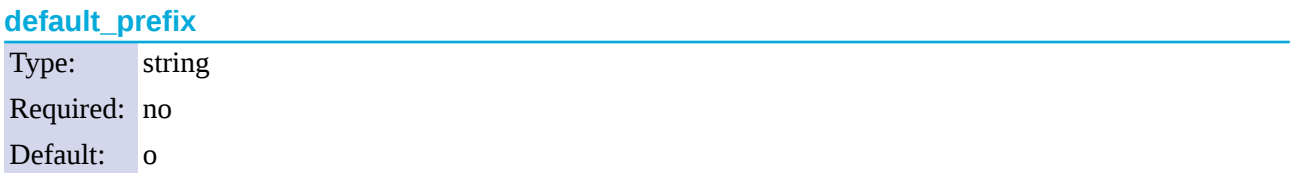

**Description:** If the user uses an OTP-like factor, and does not specify the type of factor in the OTP string, the PSM plugin assumes that the OTP is for the default factor. The possible values are as follows:

- Google Authenticator: g
- inWebo Authenticator: **o**
- Symantec token: s
- YubiKey: y
- RSA token: r

If you do not set this option and the user does not specify an OTP type, the plugin assumes that the OTP received from the user is an Okta OTP.

# **timeout**

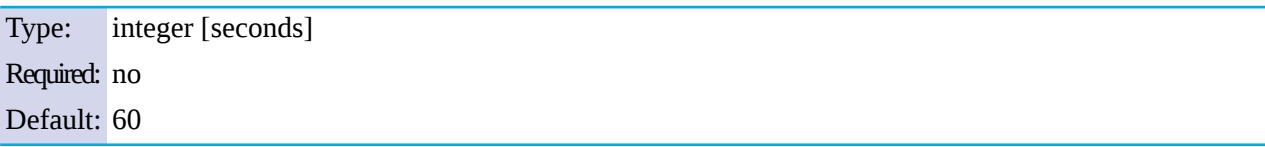

**Description:** How long the authentication process can take during the communication with the Okta server (potentially consisting of multiple HTTP requests).

<span id="page-16-2"></span>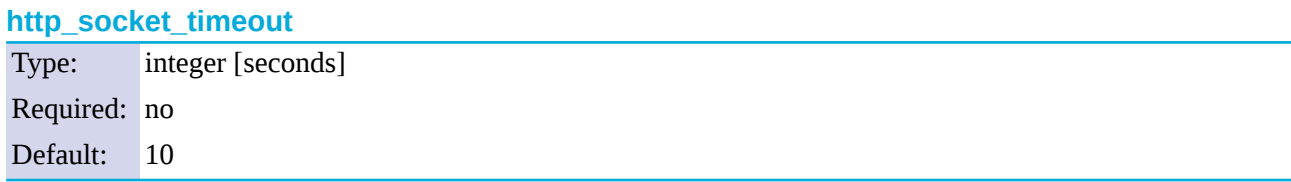

**Description:** How long the plugin waits for an approval when using the Okta push notification factor. This option sets the timeframe (measured from the user initiating the connection to PSM) within which PSM must receive the approval from the Okta server. PSM *[periodically](#page-16-1) asks the Okta server* to check if the user successfully authenticated on the Okta server.

<span id="page-16-1"></span>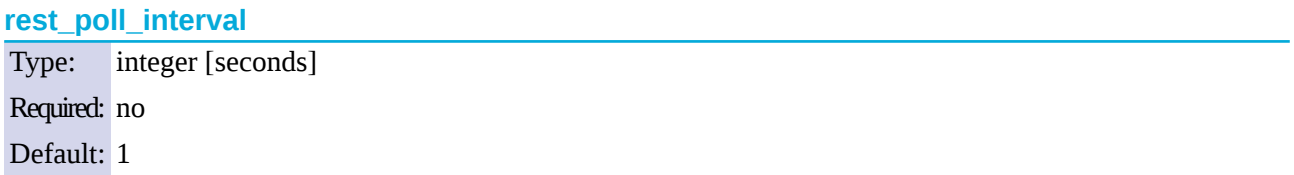

**Description:** How often the plugin checks the Okta server to see if the push notification was successful. Note that PSM rejects the connection of the user if it does not receive an approval for the push notification within the period set in *[http\\_socket\\_timeout](#page-16-2)*.

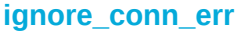

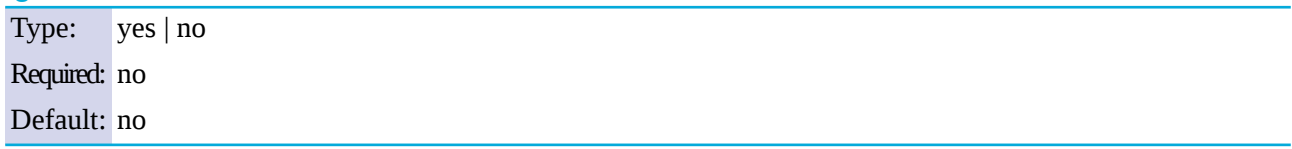

**Description:** Determines how to handle the sessions if the Okta service is not available. If set to yes, the plugin assumes that the user successfully authenticated even if the plugin cannot access Okta to verify this.

<span id="page-16-0"></span>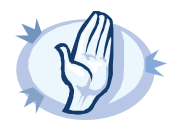

**Warning**

Enabling this option allows the users to bypass multi-factor authentication if PSM cannot access the Okta service for any reason, for example, a network configuration error in your environment.

# **10.2. [plugin]**

This section contains general plugin-related settings.

```
[plugin]
config_version=1
log_level=20
cred_store=<name-of-credstore-hosting-sensitive-data>
```
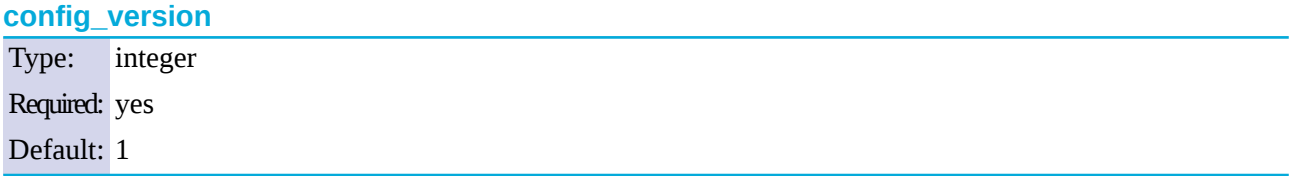

<span id="page-17-1"></span>**Description:** The version number of the configuration format. This is used to enable potentially incompatible changes in the future. If provided, the configuration will not be upgraded automatically. If not provided, the configuration will be upgraded automatically.

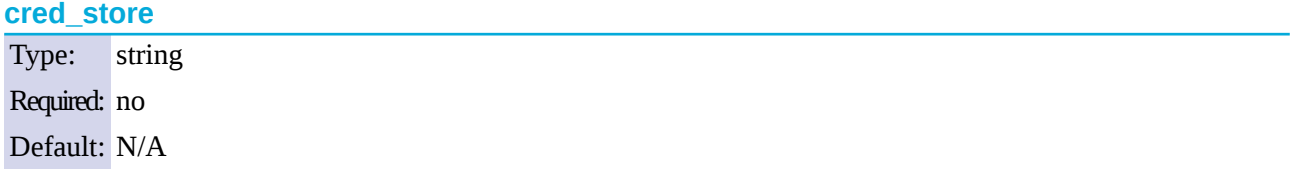

**Description:** The name of a local credential store policy configured on PSM (**AAA > Credential Stores > <name-of-credential-store>**). You can use this credential store to store sensitive information of the plugin in a secure way, for example, the Okta API key. For details, see *[Procedure](#page-22-0) 11, Store sensitive plugin data [securely](#page-22-0) (p. [23\)](#page-22-0)*.

# **log\_level**

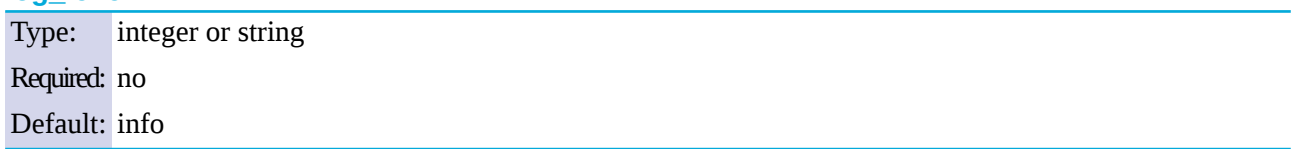

**Description:** The logging verbosity of the plugin. The plugin sends the generated log messages to the PSM syslog system. You can check the log messages in the **Basic settings > Troubleshooting > View log files** section of the PSM web interface. Filter on the plugin: string to show only the messages generated by the plugins.

The possible values are:

- debug or 10
- info or 20
- <span id="page-17-0"></span>■ warning or 30
- error or 40
- critical or 50

For details, see Python logging API's log levels: *[Logging](https://docs.python.org/2/library/logging.html#logging-levels) Levels*.

# **10.3. [auth]**

This section contains the options related to authentication.

```
[auth]
prompt=Hit Enter to send Okta Verify push notification or provide the OTP:
whitelist=name-of-a-userlist
```
#### **prompt**

Type: string Required: no Default: Hit Enter to send push notification or provide the OTP:

**Description:**PSM displays this text to the user in a terminal connection to request an OTP interactively. The text is displayed only if the user uses an OTP-like factor, and does not send the OTP in the connection request.

### <span id="page-18-1"></span>prompt=Hit Enter to send Okta Verify push notification or provide the OTP:

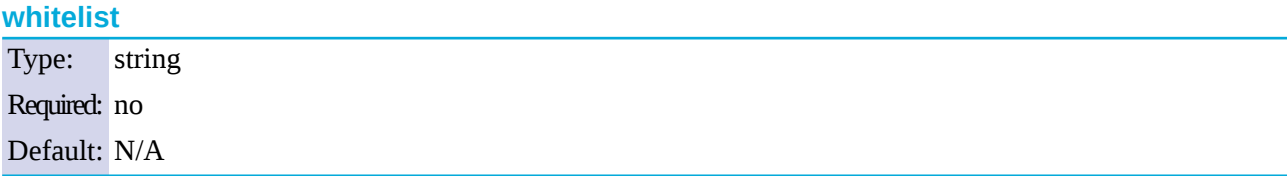

**Description:** The name of a user list configured on PSM (**Policies > User Lists**). You can use this option to selectively require multi-factor authentication for your users, for example, to create break-glass access for specific users.

- If you set the **Default Policy** of the user list to Reject, then the list is a whitelist, so the plugin will not request Okta authentication from the users on the list.
- If you set the **Default Policy** of the user list to Accept, then the list is a blacklist, so the plugin will request Okta authentication only from the users on the list.

<span id="page-18-0"></span>For details on creating user lists, see *[Procedure](../../scb-guide-admin/pdf/scb-guide-admin.pdf#scb-user-list) 7.8, Creating and editing user lists* in *The Balabit's Privileged Session Management 5 F6 Administrator Guide*.

# **10.4. [cache]**

This section contains the settings that determine how soon after performing an Okta authentication must the user repeat the authentication when opening a new session.

After the first Okta authentication of the user, PSM will not request a new Okta authentication from the user as long as the new authentications would happen within *soft\_timeout* seconds from each other. After the *hard\_timeout* expires (measured from the first Okta login of the user), PSM will request a new Okta authentication.

In other words, after opening the first session and authenticating on Okta, the user can keep opening other sessions without having to authenticate again on Okta as long as the time between opening any two sessions is less than *soft\_timeout*, but must authenticate on Okta if *hard\_timeout* expires.

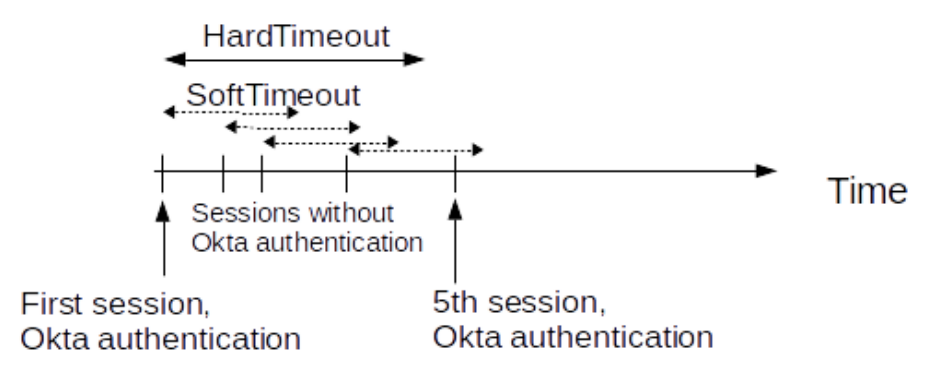

[cache] soft\_timeout=15 hard\_timeout=90

### **soft\_timeout**

Type: integer [seconds] Required: yes, if you want caching Default: N/A

**Description:** The time in seconds after which the PSM plugin requires a new Okta authentication for the next new session of the user, unless the user successfully authenticates another session within this period. Recommended value: 900.

If you want caching, both values are required, and the value of *soft\_timeout* has to be smaller than the value of *hard\_timeout*.

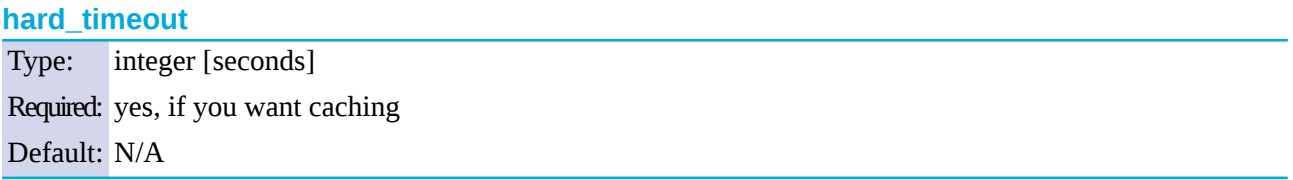

<span id="page-19-0"></span>**Description:** The time in seconds after which the PSM plugin requires a new Okta authentication for the next new session of the user. The time is measured from the last Okta authentication of the user. Recommended value: 3600.

If you want caching, both values are required, and the value of soft timeout has to be smaller than the value of hard timeout.

# **10.5. [ldap]**

This section contains the settings you configure when you need to use an LDAP query to map the usernames from your audited sessions to the usernames in Okta.

To look up the Okta username of the user from an LDAP/Active Directory database, configure the *[ldap]* section of the PSM Okta plugin. Typically, the PSM plugin queries the email address corresponding to the username from your LDAP or Active Directory database. For details on LDAP parameters, see *[Section](#page-19-0) 10.5, [\[ldap\]](#page-19-0) (p. [20\)](#page-19-0)*.

If you configure both the *[append\\_domain](#page-21-1) parameter* and the *[\[ldap\]](#page-19-0) section* of the PSM Okta plugin, PSM appends the @ character and the value of the *append\_domain* parameter to the value retrieved from the LDAP database.

For other methods of mapping gateway usernames to Okta usernames, see *Section 6, Mapping PSM [usernames](#page-9-0) to Okta [identities](#page-9-0) (p. [10\)](#page-9-0)*.

```
[ldap]
ldap_server_config=<PSM-LDAP-server-policy-name>
filter=(&(cn={})(objectClass=inetOrgPerson))
user_attribute=CN
```
### **ldap\_server\_config**

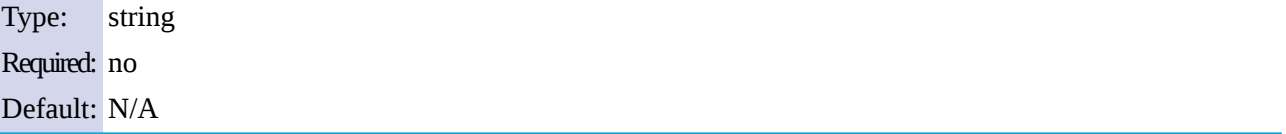

**Description:** The name of a configured LDAP server policy in PSM. For details on configuring LDAP policies, see *Procedure 7.9, [Authenticating](../../scb-guide-admin/pdf/scb-guide-admin.pdf#scb-ldap) users to an LDAP server* in *The Balabit's Privileged Session Management 5 F6 Administrator Guide*.

#### **filter**

Type: string Required: no Default: (&(cn={})(objectClass=inetOrgPerson))

**Description:** The LDAP filter query that locates the user based on the gateway username. The plugin automatically replaces the {} characters with the gateway username from the session.

```
filter=(&(cn={})(objectClass=inetOrgPerson))
```
<span id="page-20-0"></span>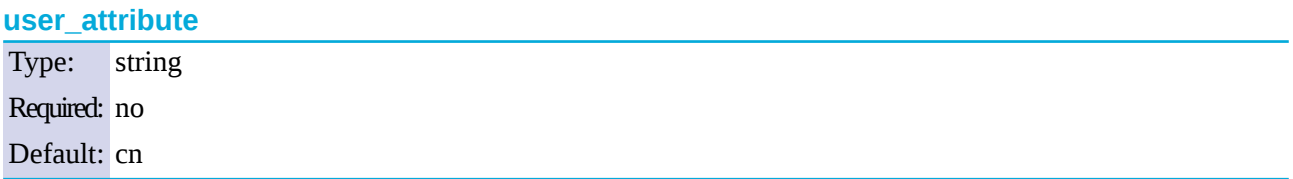

**Description:** The name of the LDAP attribute that contains the Okta username.

# **10.6. [username\_transform]**

This section contains username transformation-related settings.

<span id="page-21-1"></span>[username\_transform] append\_domain=""

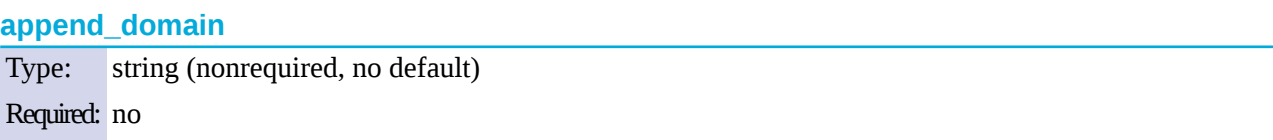

Default: N/A

**Description:** If the gateway usernames are different from the Okta usernames, you must configure the PSM Okta plugin to map the gateway usernames to the Okta usernames.

To simply append a string to the gateway username, configure the *[append\\_domain](#page-21-1) parameter*. In this case, PSM automatically appends the @ character and the value of this option to the username from the session, and uses the resulting username on the Okta server to authenticate the user. For example, if the domain is set as append\_domain: example.com and the username is Example.User, the PSM plugin will look for the user Example.User@example.com on the Okta server.

If you configure both the *[append\\_domain](#page-21-1) parameter* and the *[\[ldap\]](#page-19-0) section* of the PSM Okta plugin, PSM appends the @ character and the value of the *append\_domain* parameter to the value retrieved from the LDAP database.

<span id="page-21-0"></span>For other methods of mapping gateway usernames to Okta usernames, see *Section 6, Mapping PSM [usernames](#page-9-0) to Okta [identities](#page-9-0) (p. [10\)](#page-9-0)*.

# **10.7. [question\_1]**

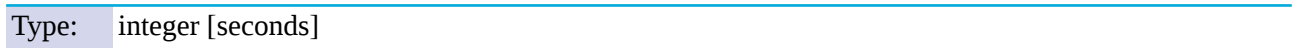

**Description:** Used for communication between plugins. This is an interactive request/response right after authentication in order to supply data to credential store plugins. The question is transferred to the session cookie and all hooks of all plugins receive it.

For example, if you have an external authenticator app, you do not have to wait for the question to be prompted but can authenticate with a one-time password:

# ssh otp=123456@root@scb

Name subsequent questions with the appropriate number, for example, [question 1], [question 2], and so on.

For details, see *Procedure 18.5.3, Performing [authentication](../../scb-guide-admin/pdf/scb-guide-admin.pdf#scb-aa-plugin-authentication-terminal) with AA plugin in terminal connections* in *The Balabit's Privileged Session Management 5 F6 Administrator Guide* and *Procedure 18.5.4, [Performing](../../scb-guide-admin/pdf/scb-guide-admin.pdf#scb-aa-plugin-authentication-rdp) [authentication](../../scb-guide-admin/pdf/scb-guide-admin.pdf#scb-aa-plugin-authentication-rdp) with AA plugin in Remote Desktop connections* in *The Balabit's Privileged Session Management 5 F6 Administrator Guide*.

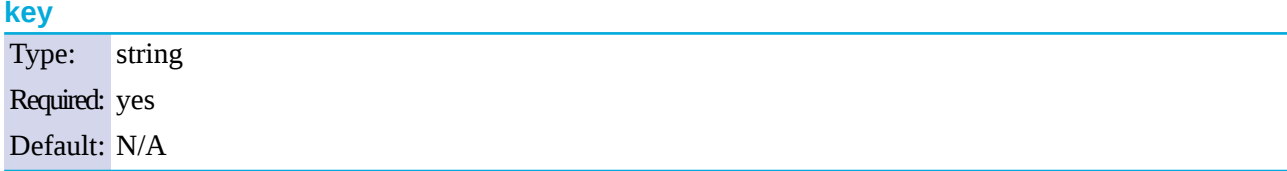

**Description:** The name of the name-value pair.

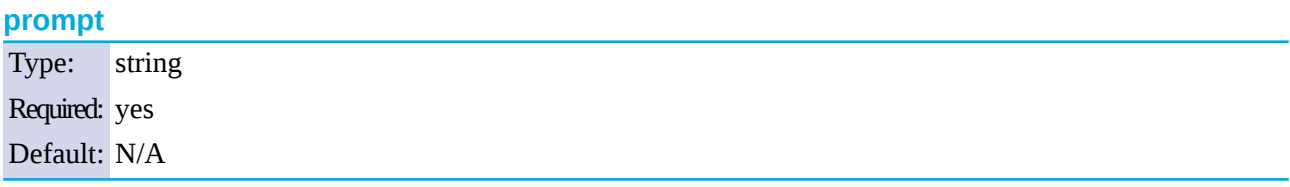

**Description:** The question itself in text format.

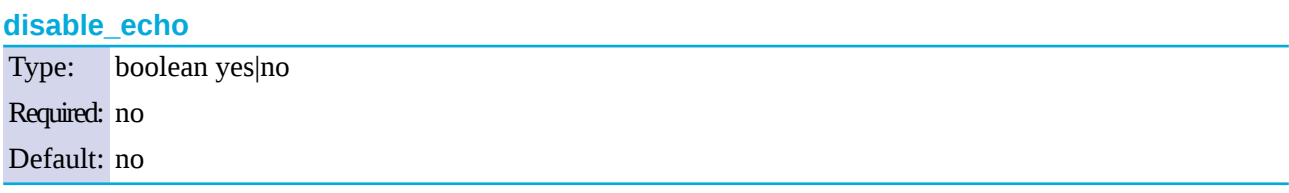

<span id="page-22-0"></span>**Description:** Whether the answer to the question is visible (yes), or replaced with asterisks (no).

# **11. Procedure – Store sensitive plugin data securely**

#### **Purpose:**

By default, the configuration of the plugin is stored on PSM in the configuration of PSM. Make sure that you store the sensitive parameters (for example, *[api\\_key](#page-14-1)*) of the plugin in an encrypted way. To do this, complete the following procedure.

#### **Steps:**

- Step 1. Log in to PSM and create a local Credential Store. For details, see *Procedure 18.4.1, [Configuring](../../scb-guide-admin/pdf/scb-guide-admin.pdf#scb-credential-store-local) local [Credential](../../scb-guide-admin/pdf/scb-guide-admin.pdf#scb-credential-store-local) Stores* in *The Balabit's Privileged Session Management 5 F6 Administrator Guide*. Instead of usernames and passwords, you will store the configuration parameters of the plugin in this Credential Store.
- Step 2. Add the plugin parameters you want to store in an encrypted way to the Credential Store. You can store any configuration parameter of the plugin in the Credential Store, but note that if an option appears in the Credential Store, the plugin will use it. If the same parameter appears in the configuration of the plugin, it will be ignored.
	- Enter the name of the configuration section without the brackets in the**HOST** field (for example, okta).
	- Enter the name of the plugin parameter in the **USERNAME** field (for example, api\_key).
	- Enter the value of the plugin parameter in the**PASSWORD** field.
- Step 3. Commit your changes, and navigate to the configuration of the plugin on the **Policies > AA Plugin Configurations** page.
- <span id="page-23-0"></span>Step 4. In the plugin configuration file, enter the name of the local Credential Store under the *[plugin]* section, in the *[cred\\_store](#page-17-1)* parameter.

# **12. Procedure – Perform multi-factor authentication with the PSM Okta plugin in terminal connections**

# **Purpose:**

To establish a terminal connection (SSH, TELNET, or TN3270) to a server, complete the following steps.

# **Steps:**

- Step 1. Connect to the server.
	- If you can authenticate using an OTP or token, encode the OTP as part of the username. You can use the @ as a field separator. For example:

ssh otp=YOUR-ONE-TIME-PASSWORD@user@server

Replace *YOUR-ONE-TIME-PASSWORD* with your actual OTP. If needed, you can specify the type of OTP as a prefix to the OTP. For example, to specify the OTP of a YubiKey token:

ssh otp=y\_YOUR-ONE-TIME-PASSWORD@user@server

- Google Authenticator: q
- inWebo Authenticator: o
- Symantec token: s
- YubiKey: v
- RSA token: r
- If you need to authenticate using the Okta Verify push notification, approve the connection in your mobile app.
- <span id="page-23-1"></span>Step 2. If PSM prompts you for further information, enter the requested information. If you need to authenticate with an OTP, but you have not supplied the OTP in your username, you will be prompted to enter the OTP.
- Step 3. Authenticate on the server.
- Step 4. If authentication is successful, you can access the server.

# **13. Procedure – Perform multi-factor authentication with the PSM Okta plugin in Remote Desktop connections**

# **Purpose:**

To establish a Remote Desktop (RDP) connection to a server when the **AA plugin** is configured, complete the following steps.

# **Steps:**

- Step 1. Open your Remote Desktop client application.
- Step 2. If you have to provide additional information to authenticate on the server, you must enter this information in your Remote Desktop client application in the**User name** field, before the regular content (for example, your username) of the field.

If you can authenticate using an OTP or token, encode the OTP as part of the username. To encode additional data, you can use the following special characters:

- % as a field separator
- $\blacksquare$  ~ as the equal sign
- ^ as a colon (for example, to specify the port number or an IPv6 IP address)

For example, use the following format:

domain\otp~YOUR-ONE-TIME-PASSWORD%Administrator

Replace *YOUR-ONE-TIME-PASSWORD* with your actual OTP. If needed, you can specify the type of OTP as a prefix to the OTP. For example, to specify the OTP of a YubiKey token: domain\otp~y\_YOUR-ONE-TIME-PASSWORD%Administrator

- Google Authenticator: q
- inWebo Authenticator: o
- Symantec token: s
- YubiKey: y
- RSA token: r
- Step 3. Connect to the server.

If you need to authenticate using the Okta Verify push notification, approve the connection in your mobile app.

- Step 4. Authenticate on the server.
- Step 5. If authentication is successful, you can access the server.

# <span id="page-25-0"></span>**14. Learn more**

To find out more about PSM, visit the *One [Identity](https://www.oneidentity.com) page*.

<span id="page-25-1"></span>If you need help in connecting your Okta account with Balabit's Privileged Session Management, *[contact](https://www.oneidentity.com/company/contact-us.aspx) our Sales [Team](https://www.oneidentity.com/company/contact-us.aspx)* or *contact [professionalservices@balabit.com](mailto:professionalservices@balabit.com)*.

# **14.1. About One Identity**

One Identity LLC, is a leading provider of Privileged Access Management (PAM) and Log Management solutions. Founded in 2000, One Identity has a proven track record of helping businesses reduce the risk of data breaches associated with privileged accounts. With offices in the United States and Europe, and a global client list that includes 25 Fortune 100 companies, One Identity and its network of reseller partners serves more than 1,000,000 corporate users worldwide.

For more information, visit *[www.balabit.com](https://www.balabit.com)*, read the One Identity blog, or follow us on Twitter via @balabit, LinkedIn or Facebook.

To learn more about commercial and open source One Identity products, request an evaluation version, or find a reseller, visit the following links:

- *Privileged Session [Management](https://www.balabit.com/privileged-session-management) homepage*
- *One Identity [Documentation](https://support.oneidentity.com/safeguard-for-privileged-sessions) page*
- To request an evaluation version, *[contact](https://www.oneidentity.com/company/contact-us.aspx) our Sales Team*

# **About One Identity**

One Identity helps organizations optimize identity and access management (IAM). Our combination of offerings, including a portfolio of identity governance, access management, privileged management and identity as a service solutions, enables organizations to achieve their full potential — unimpeded by security, yet safeguarded against threats. For more information, visit *[oneidentity.com](http://www.oneidentity.com)*.

All questions, comments or inquiries should be directed to <info@balabit.com> or by post to the following address: One Identity LLC 1117 Budapest, Alíz Str. 2 Phone: +36 1 398 6700 Fax: +36 1 208 0875 Web: *<https://www.balabit.com/>*

Copyright © 2018 One Identity LLC All rights reserved. This document is protected by copyright and is distributed under licenses restricting its use, copying, distribution, and decompilation. No part of this document may be reproduced in any form by any means without prior written authorization of One Identity.

All trademarks and product names mentioned herein are the trademarks of their respective owners.